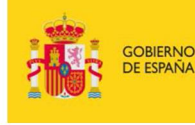

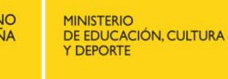

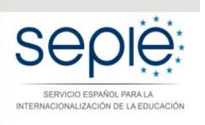

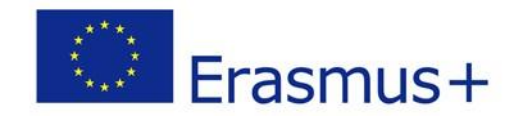

# **FORMULARIO WEB COMENTADO KA108 ACREDITACIÓN CONSORCIOS DE MOVILIDAD CONVOCATORIA 2018**

### **Importante - Antes de comenzar la solicitud**

En la convocatoria 2018, la solicitud de Acreditación de Consorcios de Movilidad de Educación Superior (KA108) se realiza en la plataforma de formularios de Erasmus+ de la Comisión Europea:

## https://webgate.ec.europa.eu/web-eforms

Asegúrese de que en el encabezamiento aparece la solicitud adecuada:

Convocatoria 2018 Ronda 1 KA1 - Movilidad de las personas por motivos de aprendizaje (KA1) KA108 - Acreditación de Consorcios de Movilidad de Educación Superior ID del formulario KA108-F999900B Plazo (hora de Bruselas) 01 Feb 2018 12:00:00

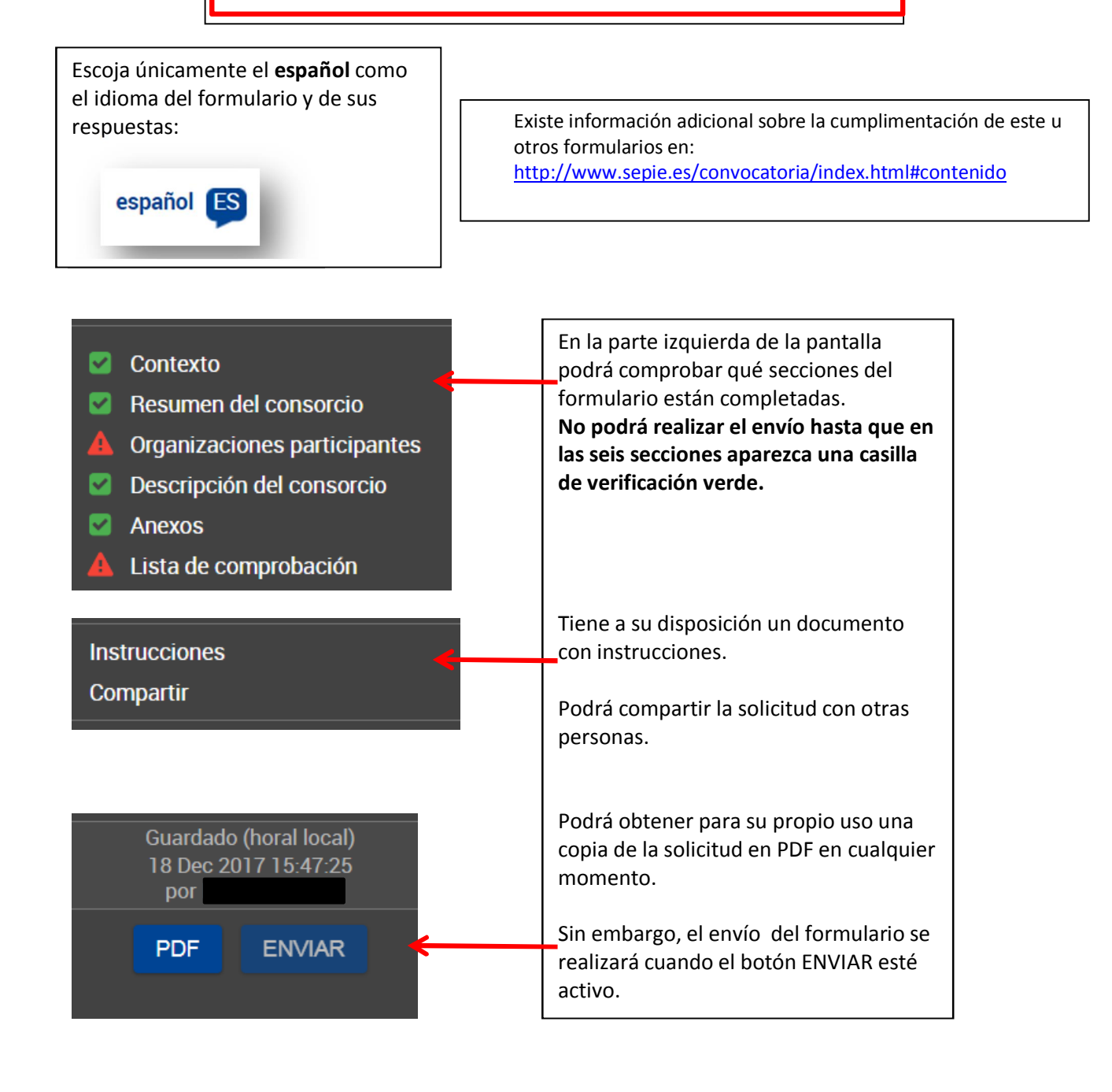

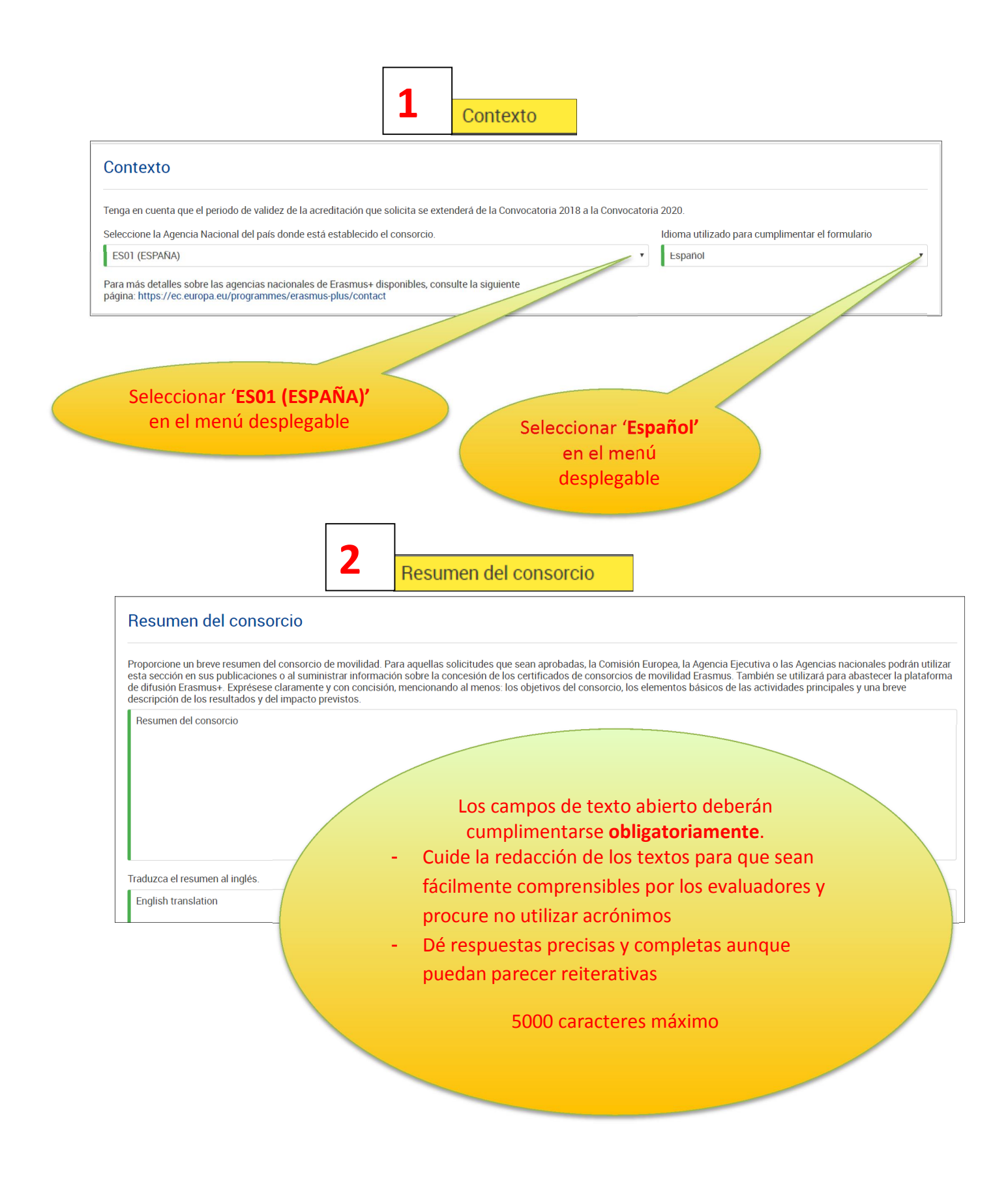

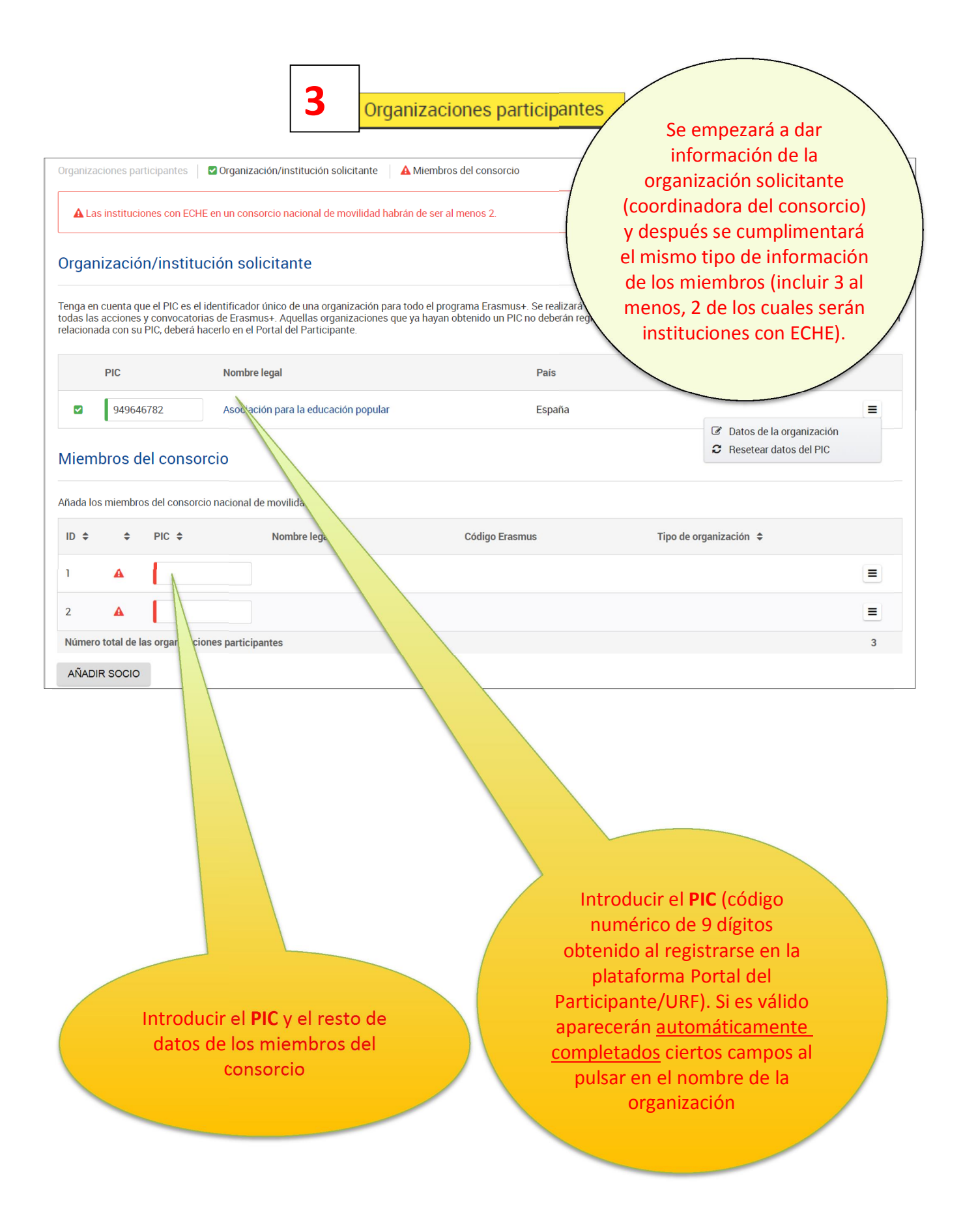

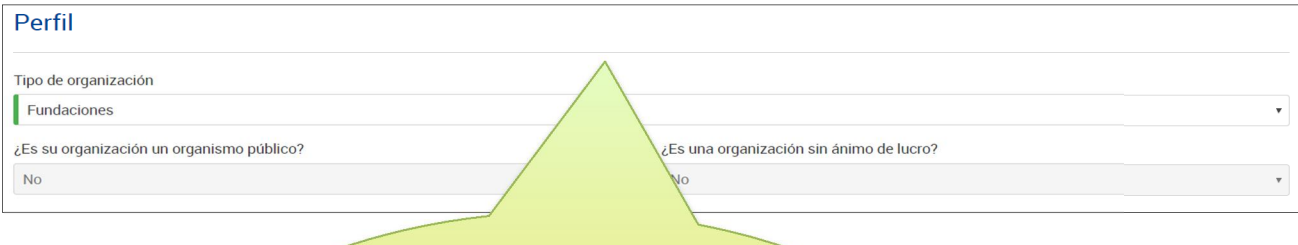

**Perfil**. **Exclusivamente para facilitar el tratamiento de la solicitud**:

- · Si es una Universidad o un Centro Superior de Enseñanzas Artísticas, seleccionar '**Institución de Educación Superior (nivel terciario)'**
- · Si es un centro de FP de grado superior o de ciclos formativos de grado superior de Artes Plásticas y Diseño, seleccionar '**Escuela/Instituto/Centro de Educación-Formación Profesional (nivel terciario)'**
- · Si es una Consejería de Educación (consorcios), seleccionar **'Organismo público regional'**
- Si es otro tipo de entidad, seleccionar la opción adecuada

#### Acreditación

¿Su organización es una institución de Educación Superior?

 $\parallel$  sí

Si es una institución de Educación Superior y si el campo "Referencia de la acreditación" se encuentra vacío en lugar de mostrar el Código Erasmus, significa que el PIC que ha introducido no<br>está enlazado con el Código Era http://eacea.ec.europa.eu/erasmus-plus/actions/erasmus-charter\_en

Referencia de acreditación

#### Tipo de acreditación

Carta Erasmus de Educación Superior (ERAPLUS-ECHE)

Si el **coordinador** del consorcio es una institución de Educación Superior con **ECHE**, en el campo de la derecha aparecerá automáticamente su código Erasmus (por ejemplo E MADRID00) Si no, no aparecerá ninguna información en la acreditación.

## Personas relacionadas

 $\overline{1}$ Nombre

 $\mathbf 1$ 

Representante Legal

 $\overline{2}$  $\blacksquare$ Del proyecto Persona de/ acto

AÑADIR UNA PERSONA RELACION

En los datos del coordinador, se incluirán al menos dos personas relacionadas con el proyecto KA108: el representante legal y la persona de contacto. En los socios, los datos del representante legal.

Persona de contacto

 $\equiv$ 

 $\equiv$ 

Representante legal: Persona autorizada para **representar legalmente** a la institución. En los datos, aconsejamos que el correo electrónico sea **diferente** al de la persona de contacto y, en la medida de lo posible, institucional.

Persona de contacto: Persona designada para la **gestión y el seguimiento** del proyecto. En los datos, se recomienda el uso de una cuenta de correo **institucional** en lugar de uno personal, para evitar problemas en la recepción de información en caso de ausencia de esta persona y para facilitar el traspaso de estas tareas si fuera necesario.

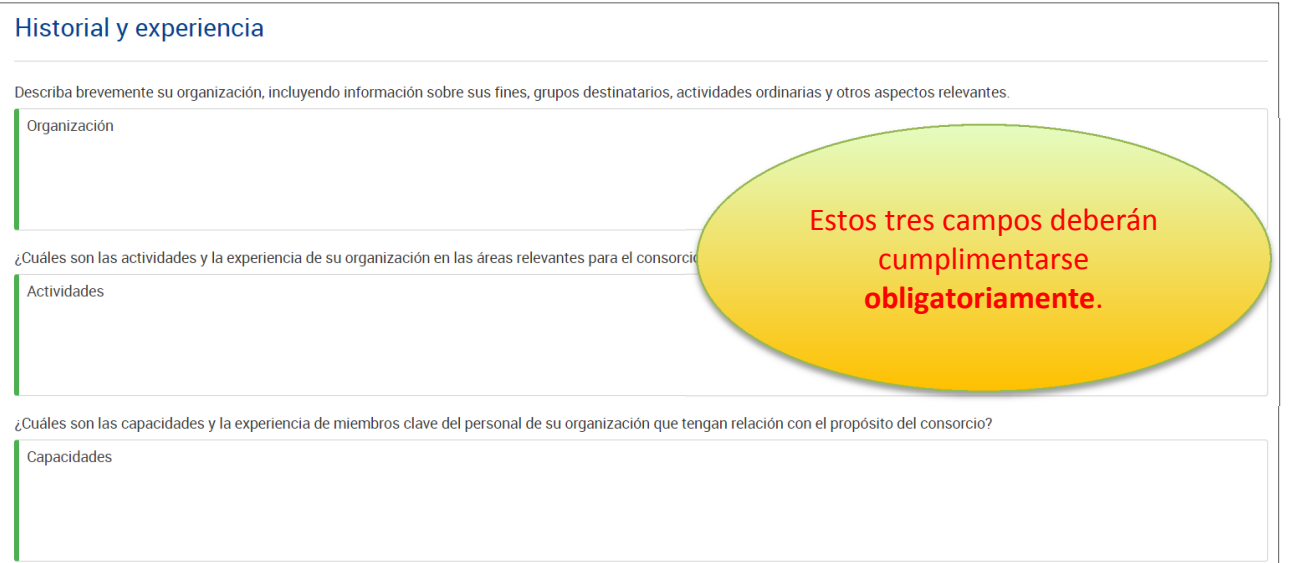

## Descripción del consorcio

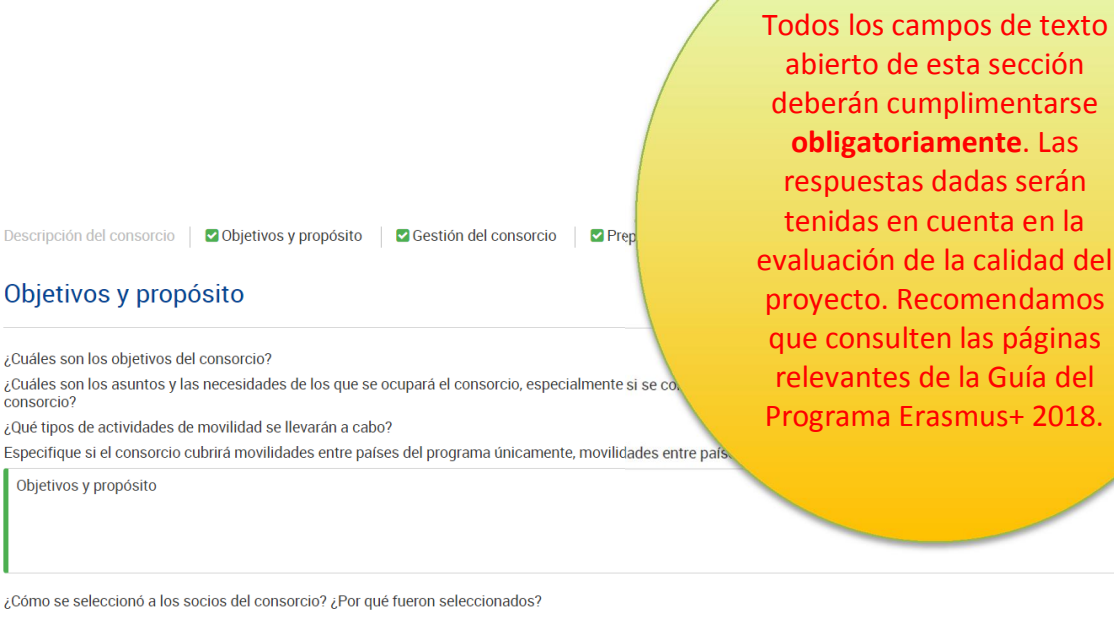

¿Cómo se seleccionó a los socios del consorcio? ¿Por qué fueron seleccionados?

Л

Si procede, ¿qué experiencias y competencias aportarán al consorcio empresas y/u otras organizaciones integrantes del mismo?

Selección de socios

consorcio?

## Gestión del consorcio

Describa la gestión que realizará el consorcio en referencia a la distribución interna de tareas/recursos, la firma de acuerdos interinstitucionales con socios trasnacionales (países del<br>programa) / internacionales (países participantes, si ofrece un valor añadido al compararla con la gestión que las instituciones de educación superior que pertenecen al consorcio harían de manera individual

Gestión del consorcio

## Preparación de los participantes

¿Qué tipo de preparación ofrecerá el consorcio a los participantes sumándola a o en lugar de la ofrecida por cada una de las instituciones de educación superior (por ejemplo, intercultural, lingüística, de prevención de riesgos, sobre necesidades especiales, etc.? ¿Quién se encargará de realizar tales actividades preparatorias?

Preparación de los participantes

#### **Funciones**

¿Cuáles son las funciones y las responsabilidades de cada socio nacional (incluyendo el solicitante/coordinador) en las actividades del consorcio? ¿Será el consorcio el que proporcione coates son as uncontext y as responsabinated such a movime the distribution information y apply a los participantes antes, durante y después de la movilidad, incluyendo el reconocimiento, o lo hará cada institución individ

Funciones de los socios

#### Impacto

¿Cuál es el impacto previsto en los participantes y en los socios trasnacionales/internacionales al organizar las movilidades a través del consorcio, si se compara con una organización<br>Ilevada a cabo por cada institución i

Impacto

¿Cuál es el impacto previsto que tendrá lugar en el consorcio en los niveles institucional, local, regional, nacional y/o internacional?

Impacto

#### Difusión de los resultados alcanzados por el consorcio

¿Qué actividades llevará a cabo para compartir los resultados del consorcio más allá de sus miembros? ¿Cuáles serán los grupos objetivo de las actividades de difusión? Difusión

#### Evaluación

¿Qué actividades llevará a cabo para evaluar si el consorcio ha alcanzado los objetivos y resultados previstos y en qué medida lo ha hecho?

Evaluación

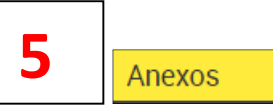

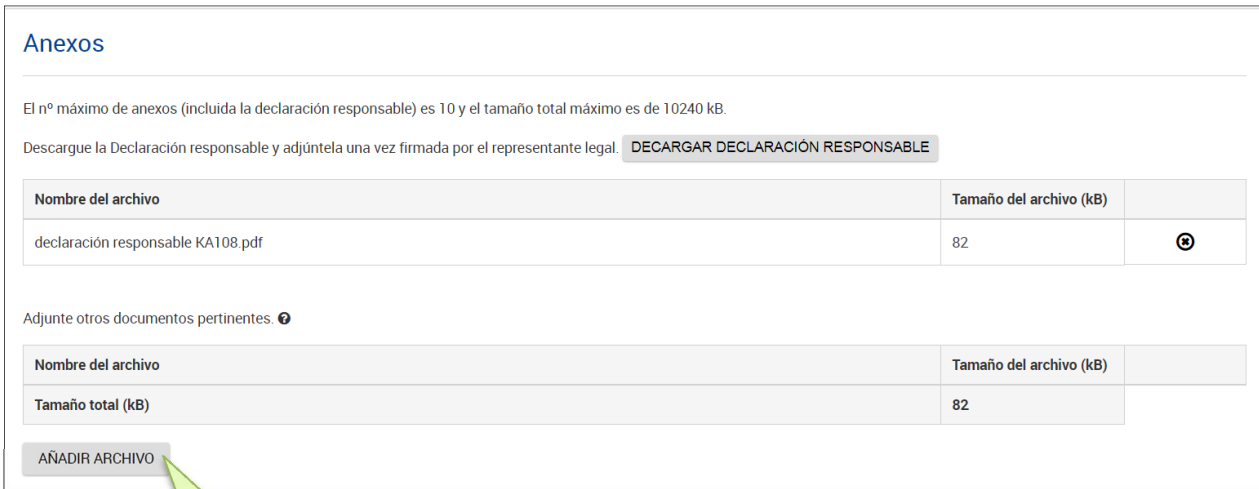

Deberá adjuntarse, pulsando sobre el botón **"AÑADIR ARCHIVO"**:

· La DECLARACIÓN RESPONSABLE **firmada electrónicamente** por el representante legal.

**Atención**: antes de realizar ningún trámite, consulte en http://www.sepie.es/educacion-superior/convocatoria.html#KA108 **el documento donde se explica cómo proceder para descargar, firmar y adjuntar la declaración responsable para formularios web**.

· La **resolución de delegación** (en el caso de que se haya firmado por delegación del representante legal).

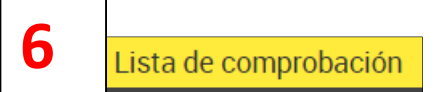

#### Lista de comprobación

Antes de enviar el formulario de solicitud a la Agencia Nacional, asegúrese de los siguientes aspectos:

- Cumple los requisitos de admisibilidad enumerados en la Guía del programa.
- 7 Todos los campos relevantes del formulario están completados
- Ha elegido la agencia nacional correcta del país en el que está establecida su organización. La agencia nacional elegida actualmente es: ESO1 (ESPAÑA)

#### Tenga presente lo siguiente:

Los documentos que prueben el estatus jurídico del solicitante y de cada miembro del consorcio habrán sido cargados en el Portal del Participante (URF) (más información en la parte C de la Guía del programa - \"Información para los solicitantes\").

#### Aviso de protección de datos

PROTECCIÓN DE

Para que esta sección se valide, tendrá que pulsar sobre todas las casillas de verificación, incluida la del Aviso de protección de datos.

Para la descripción exactador de la descripción exactador de la programmente de la deseminación de la deseminación de la deseminación de la de la deseminación de la de la de la de la de la de la de la de la de la de la de

Doy mi conformidad al aviso de protección de datos

- Contexto
- Resumen del consorcio
- Organizaciones participantes
- Descripción del consorcio
- **2** Anexos
- Lista de comprobación

**PDF ENVIAR** 

Al final del proceso, en la parte izquierda de la pantalla las seis secciones aparecerán con una casilla de verificación verde.

pecífica de este

## El botón ENVIAR estará activo. Púlselo para proceder al envío del formulario. Recibirá un aviso de confirmación.

Le aconsejamos que guarde para su propio uso una copia de la versión final de la solicitud en PDF.

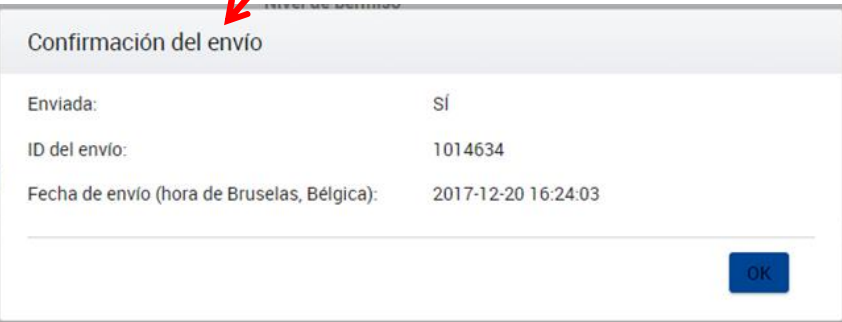

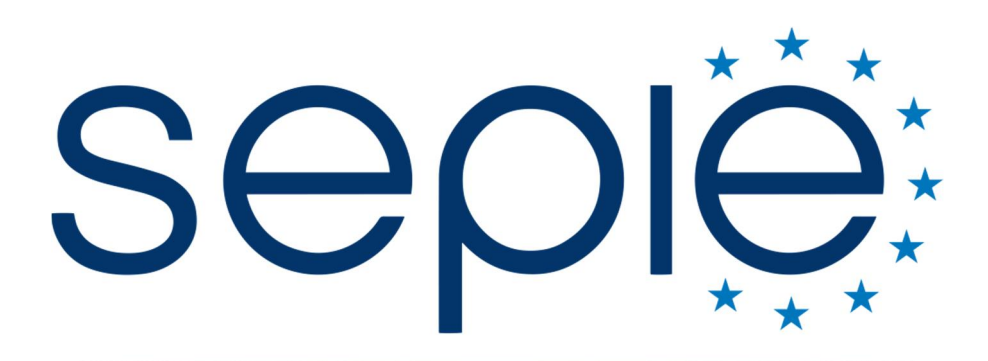

SERVICIO ESPAÑOL PARA LA INTERNACIONALIZACIÓN DE LA EDUCACIÓN

## **Servicio Español para la Internacionalización de la Educación (SEPIE)**

**www.sepie.[es / www.erasmusplus.gob](http://www.erasmusplus.gob.es/).es sepie@sepie.es**

**D** @sepiegob **f** ErasmusPlusSEPIE **@** @sepie\_gob

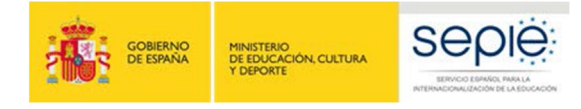

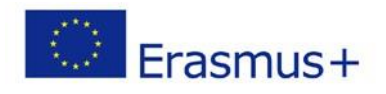